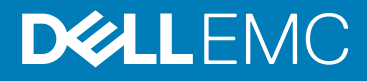

# Dell EMC Systems Management Tools And Documentation Management Consoles Installation Release Notes Version 9.3.2

This document describes the new features, enhancements, and fixed issues in Systems Management Tools and Documentation Management Consoles Installation.

### Version

9.3.2

### Release Date

October 2019

### Previous Version

9.3.1

### Topics:

- **Importance**
- What's New
- **Installation**
- User Notes for all Supported Microsoft Windows Operating Systems
- [Contacting Dell EMC](#page-1-0)

### **Importance**

RECOMMENDED: Dell EMC recommends applying this update during your next scheduled update cycle. The update contains feature enhancements or changes that helps keep your system software current and compatible with other system modules (firmware, BIOS, drivers, and software).

## What's New

Management Station Consoles does not have any updates for this release.

## Installation

To view the localized versions of the installation guide, see the Systems Management Tools and Documentation ISO image in the path VDroot\SYSMGMT\ManagementStation\docs\<language\_directory>\install\_guide\index.htm.

# User Notes for all Supported Microsoft Windows Operating Systems

After an Unattended Installation has completed, a new console window must be opened to run CLI commands. It is not possible to run CLI commands from the same console window through which Management Station is installed.

# <span id="page-1-0"></span>Contacting Dell EMC

(i) NOTE: Dell EMC provides several online and telephone-based support and service options. If you do not have an active Internet connection, you can find contact information on your purchase invoice, packing slip, bill, or Dell EMC product catalog. Availability varies by country and product, and some services may not be available in your area.

To contact Dell for sales, technical support, or customer-service issues:

- 1. Go to dell.com/contactdell.
- 2. Select your country or region from the interactive world map. When you select a region, the countries for the selected regions are displayed.
- 3. Select the appropriate language under the country of your choice.
- 4. Select your business segment. The main support page for the selected business segment is displayed.
- 5. Select the appropriate option depending on your requirement.

 $\bigcirc$ NOTE: If you have purchased a Dell EMC system, you may be asked for the Service Tag.

© 2019 Dell Inc. or its subsidiaries. All rights reserved. Dell, EMC, and other trademarks are trademarks of Dell Inc. or its subsidiaries. Other trademarks may be trademarks of their respective owners.